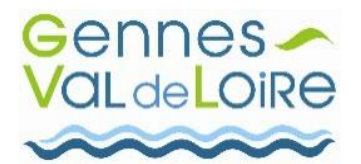

**MAIRIE DE GENNES VAL DE LOIRE**

## **GUIDE Portail Famille**

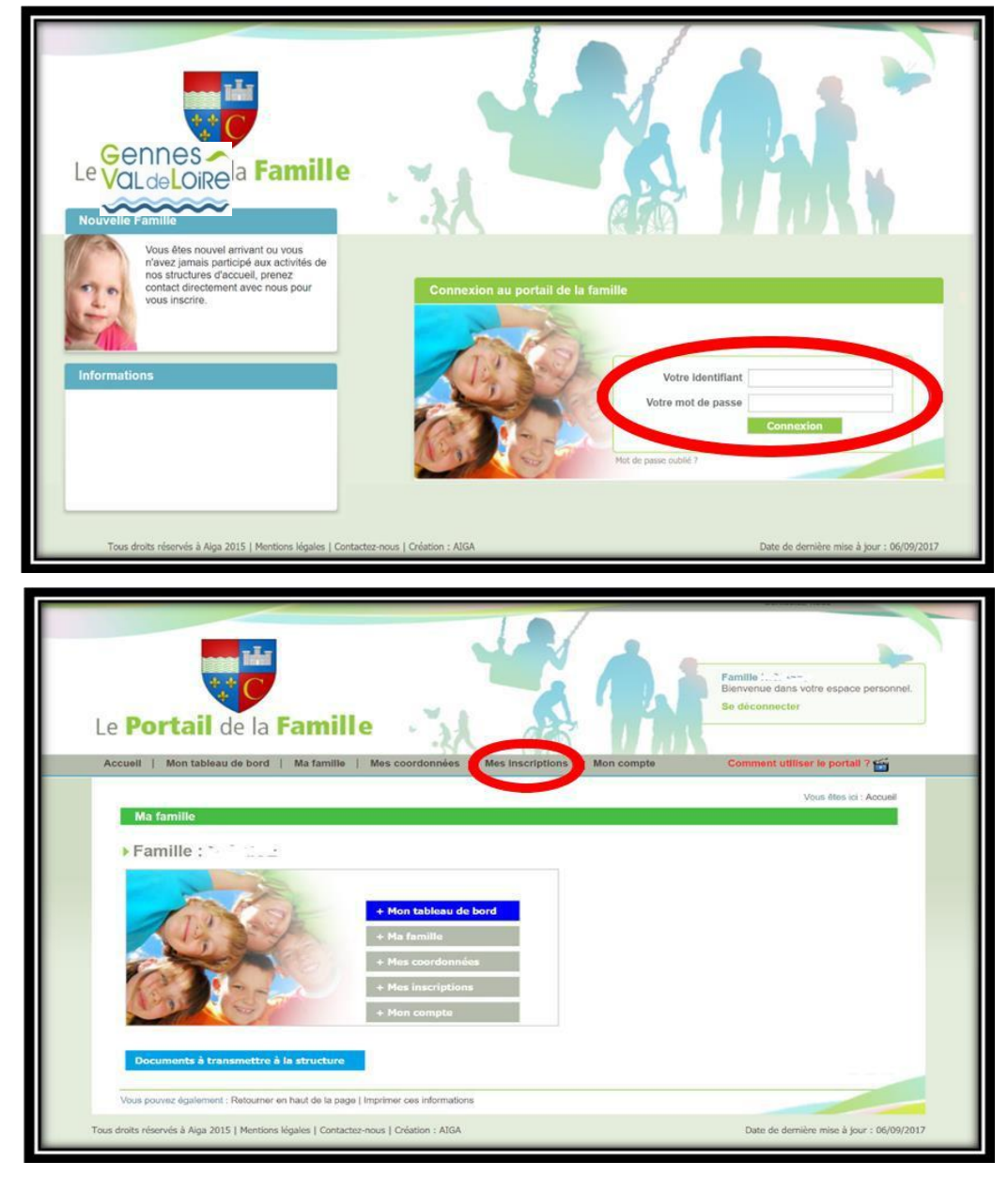

**Pour la réservation des repas :**

La réservation pour les accueils périscolaires du matin et du soir n'est pas nécessaire la facturation se fait à la présence

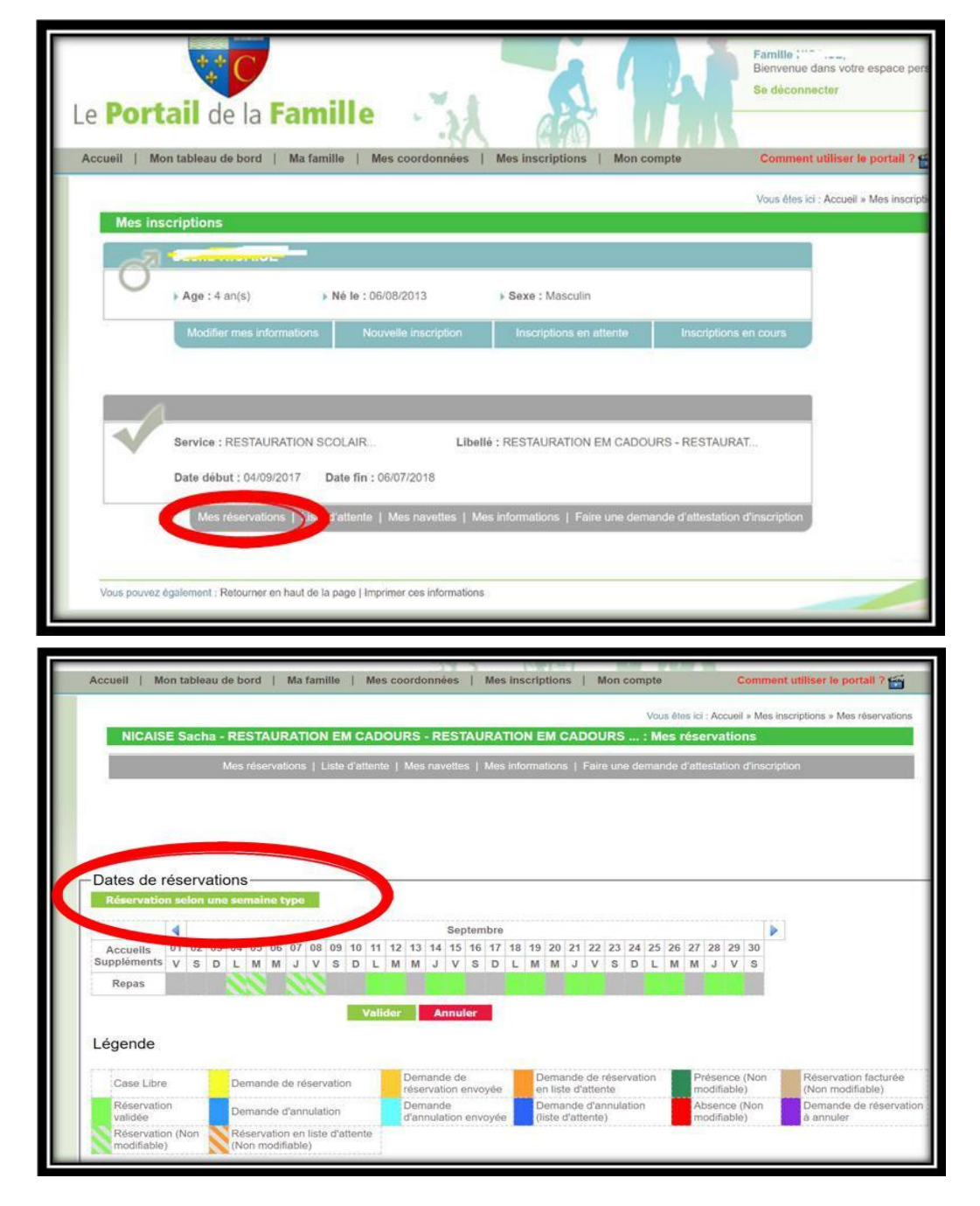

- **1. Entrez votre identifiant = votre adresse de messagerie**
- **2. Entrez votre mot de passe : reçu sur votre boîte mail (se cache parfois dans vos mails indésirables) ou cliquez sur « réinitialiser mon mot de passe »**

**3.** Cliquez sur ''**mes inscriptions''**

**5.** Cliquer sur l'onglet **''Mes réservations**''

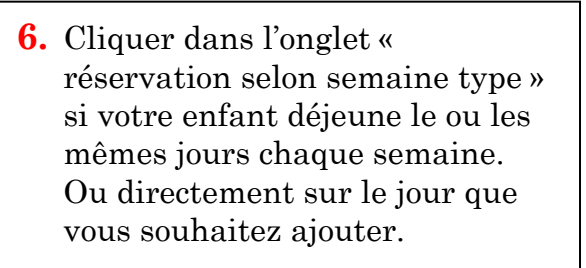

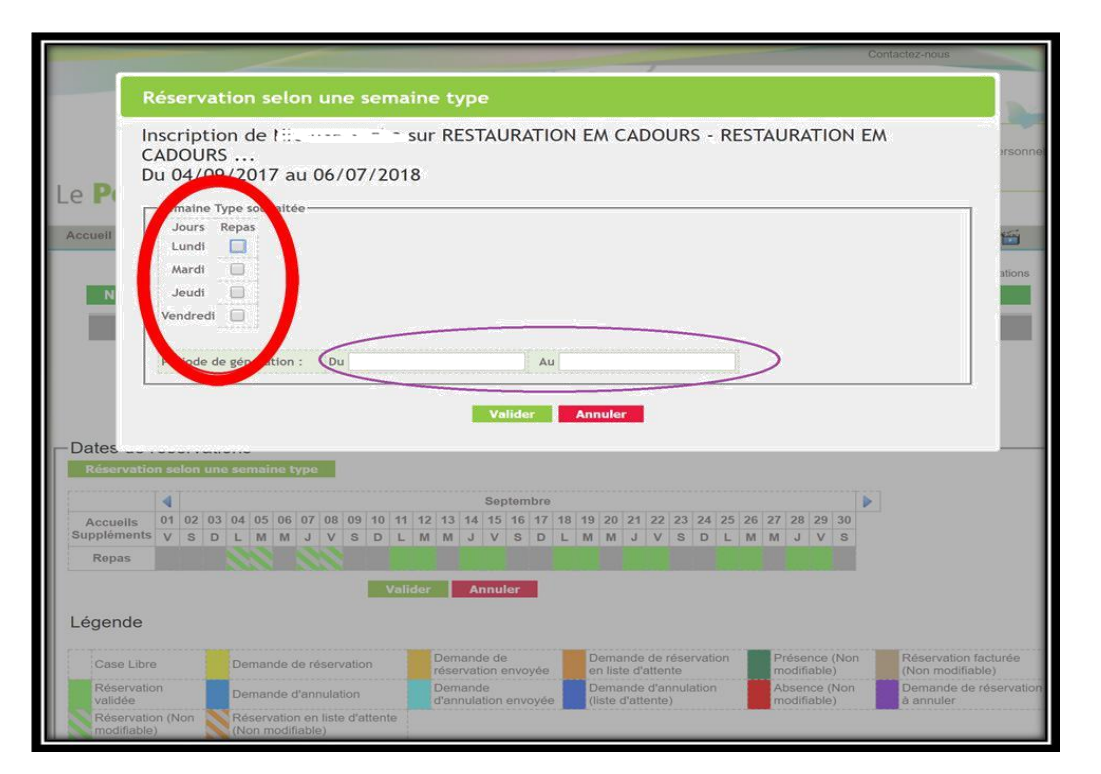

Les cases apparaitront en jaunes pour les jours en demande de réservation. **Après validation par nos services les cases apparaitront en vert.**

- RDV sur « mes inscriptions »
- Cochez les réservations à annuler (cases vertes) => les cases deviennent bleues.
- Cliquer sur valider
- Répondez « oui » à la question « valider vos modifications ? »
- Lorsque la demande est enregistrée et validée, les cases redeviennent blanches.

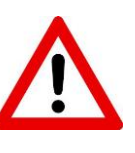

Vous aurez la possibilité de faire des **modifications** (rajout ou annulation) pour la restauration :

**Le jeudi avant minuit pour la semaine suivante**

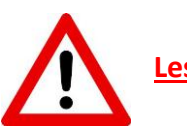

**Les opérations sont à répéter pour chaque enfant**

## **6. Comment annuler une réservation ?**

 Tout repas réservé et non annulé à temps sera facturé. Toute présence non réservée sera facturée avec une pénalité. Vous pouvez cocher les jours où votre enfant fréquente la restauration et valider.

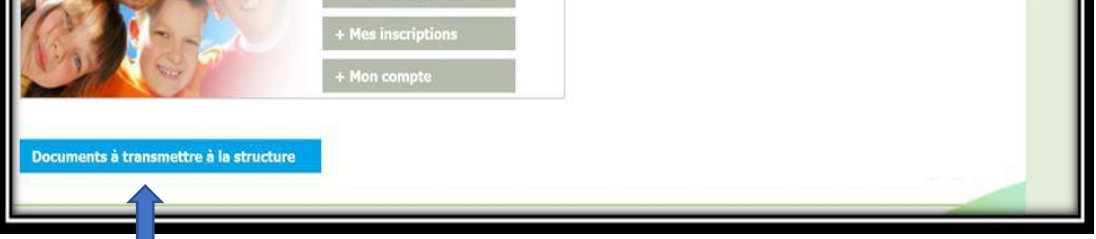

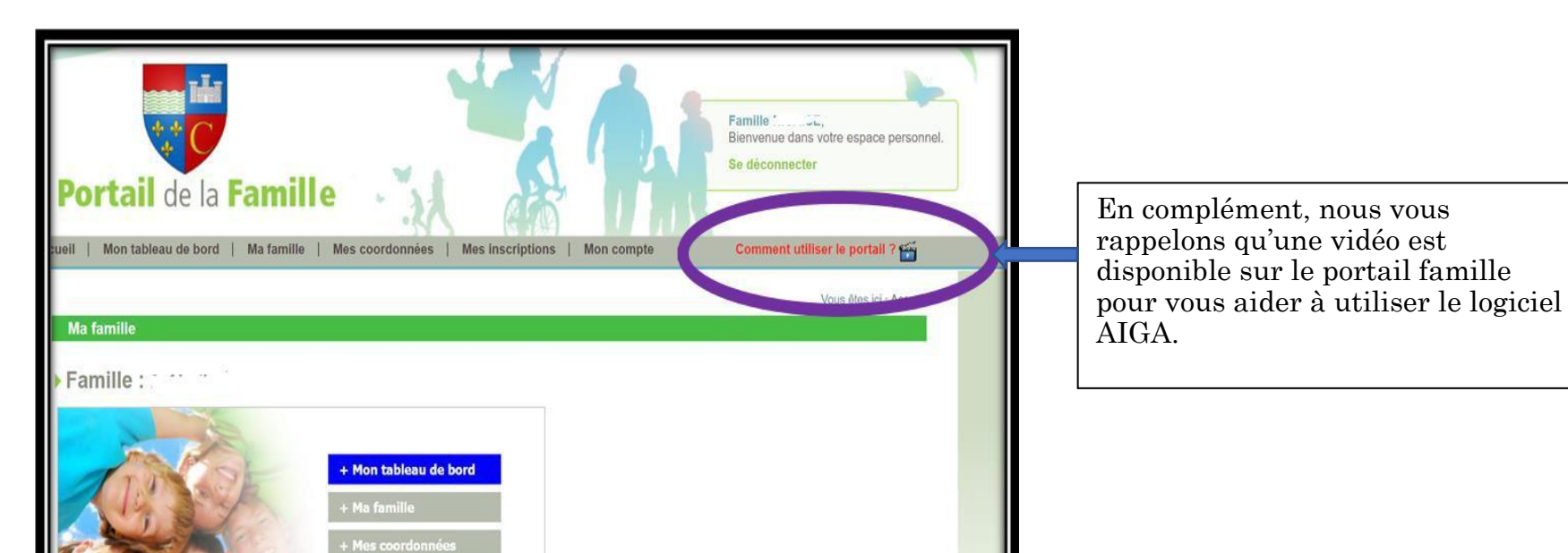

Vous pouvez ici ajouter vos documents (justificatif Quotient familial, attestation assurance, autorisation de prélèvement…)